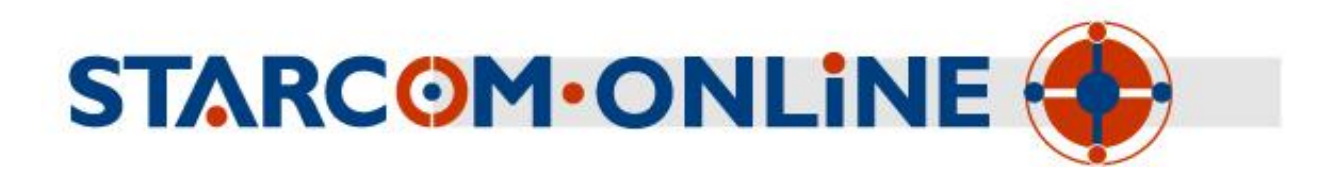

*Software Specification* 

*Updated: May 26, 2011 Total pages: 9* All rights reserved

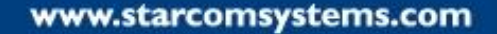

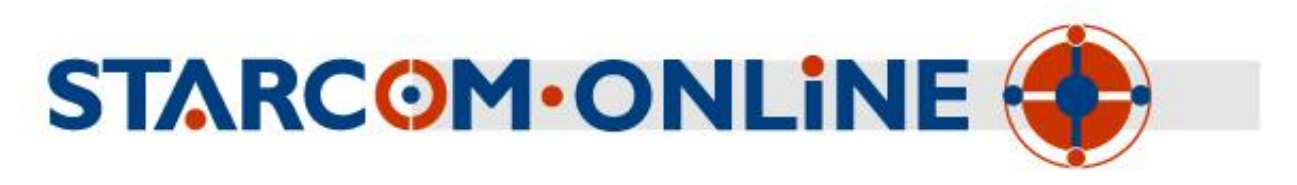

# **Requirements**

The following are the only system requirements for the software:

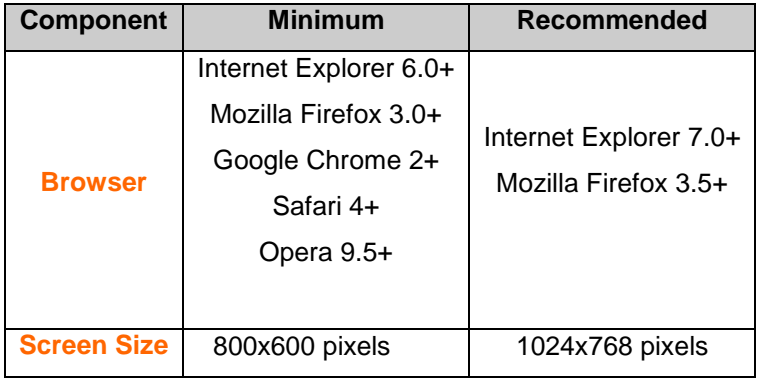

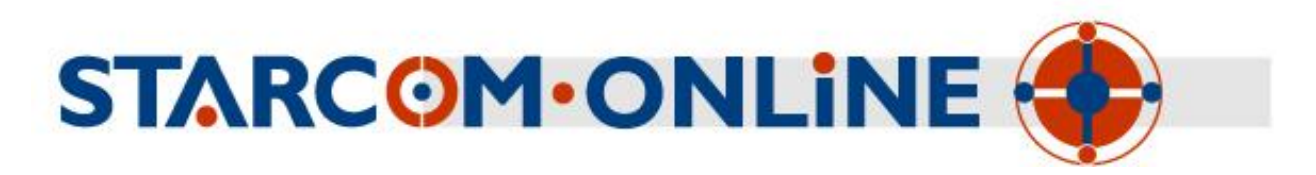

## **Key Features**

#### *User Interface*

- **Web Access**: The entire application is web-based, allowing the users to access their units from anywhere, anytime. After login into the system and if a session expires, the login page will reload with the correct operator template. If you have your own custommade login page (such as Multi-Starcom), please contact us so we'll have that page presented after the session expires.
- **Home Page**. The home page shows the last 5 recently accessed units by the user, a button to quickly create plans and reports, a fast access link to see all of the units, and the vehicle wirings. "Latest Updates" section welcomes informs operators about every update applied to the service.
- **Multiple Languages**: Various localized versions are available in Spanish, French, Russian, and more. Clients can create their own translations.
- **Templates**: Various templates are available, and local operators can create their own template for their clients.
- **Tools**: Analog inputs calibration is available to support any sort of analog measurements: fuel, temperature and from any other analog device.
- **Demo users**: Demo user is available per operator. Contact support to have this feature enabled for your own local area.
- **RFID Support:** Added support for tanker truck monitoring system (TTMS), to protect all the valves of oil tankers and receive notifications if there was opening in an unauthorized location. There is also a support for securing cargo with electronic RFID seals - this was done with a different system than the TTMS solution above.
- **Help**: Built-in help in Q&A format. Unanswered questions can be submitted to the system administrators. A comprehensive knowledge base contains many answers to frequently asked questions (FAQ) regarding every aspect of the Starcom System. This option is only available for operators. A wiring table was added giving wiring information of over 6500 vehicles.
- **Interactive tutorials**. Tutorials were created which include a complete course about Starcom Online, all its screens and features. The tutorials are in Macromedia Flash format, and include both video, audio, and subtitles to give an insight about each page

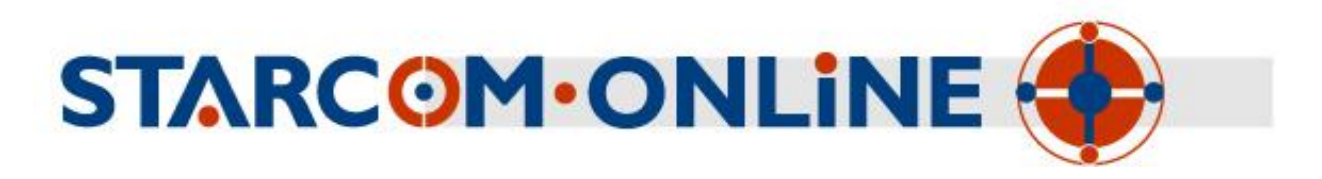

and feature of Starcom Online. The tutorials enable new clients to study the system by themselves from scratch, and get the maximum out of it. The tutorials are currently available in English and Spanish (Thanks to invaluable assistance of Frederick Fontanot's from Uruguay for the Spanish translation.)

#### *Databases*

- **Interface**: Each database can be searched and ordered by any field.
- **Units**: List of available units for the user. Search feature searches by vehicle model or by partial vehicle name. By clicking on a unit it may be chosen whether to see it on the map or generate an instant report. In order to use the MDT features, a definition is required regarding which units has the MDT installed. This field is called "Terminal Type". Only operators can change this field.
- **Groups**: Group several units together, for use in reports and/or workplans.
- **Users**: List of users that are allowed to use the system.
- **Drivers**: List of the fleet's drivers that can be later used to issue reports per driver.
- **Perimeters**: Define specific zones of interest, for use with the work plans.
- **Wiring**: A large vehicles wiring database in order to ease the installation of the Helios devices in the vehicles.

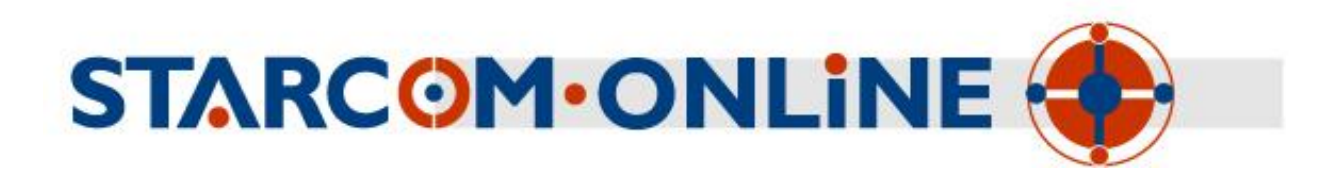

#### *Reports*

- **Mail Schedule**: Each report can be delivered at a specified interval to the user's email box. The available options are: daily, weekly and monthly with the option to receive the report in a CSV format. Source email address for the schedule reports can be customized by each operator. Contact our support team to customize your own address.
- **Export**: Each report can be exported and saved on the user's local disk. Export option allows exporting the report to a Comma Separated Value file (can be read with any spreadsheet application, such as Microsoft Excel).
- **Print**: Each report has a printer-friendly version.
- **Vehicle History**: Show the history of a specific vehicle, including sensors state, and its route on a map. The Vehicle History Technical report includes a "Driver" column - which is the last code id that was entered using the keypad, or the Dallas id that was used. This will let you know which code was last entered in the keypad or which Dallas was used whether it was the first code/Dallas, the second, or the third.
- **Events**: This report can be used to see transmissions that were generated as a result of a specific unit's event type.
- **Speed Violation**: List of speed violations for a specific vehicle, and the vehicle position at the time on a map.
- **Geo Fencing**: List of received geo-fencing alerts, and their position on a map. This report also shows the mileage at the time of the transmission
- **Input States**: List of input state transmissions (such as Door Opened at a designated time), and the vehicle position at the time on a map.
- **Water Temp**: List of water temperature alerts and the vehicle position at the time on a map.
- **Oil Pressure**: List of oil pressure alerts and the vehicle position at the time on a map.
- **Analog inputs**: Graphically visualize the change of any of the analog measurements: fuel, other temperature devices.
- **Mileage**: List of mileage transmissions and the vehicle position at the time on a map.
- **Transmit Reasons**: Graph specifying the various transmit reasons per unit/group.
- **Miles By State**: Miles each vehicle has gone through in every state (Road User Charge).
- **Work Hours**: Hours each vehicle has been active, including source and destination address and its route on a map. An additional summary report is also available which

www.starcomsystems.com

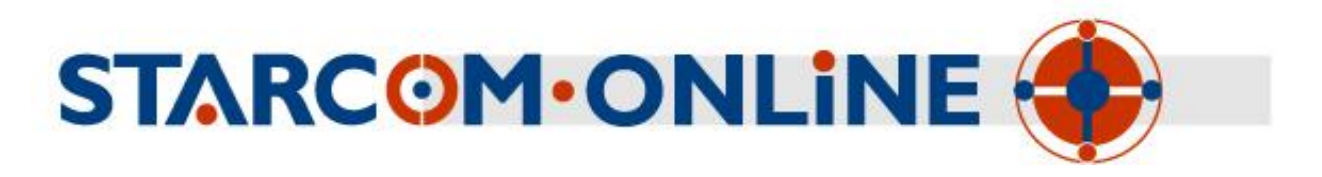

- $\checkmark$  includes the current mileage of all the vehicles, to give a quick view of the entire fleet work summary.
- **Stop Hours**: This report is the opposite of the Work Hours report it shows when the engine was stopped and for how long.
- **Power Take Off**: Hours the hood input has been active, including source and destination address.
- **Outgoing transmissions:** Shows how many transmissions each user has sent.
- **Monitored Events**: Show the latest received events of the monitor screen, and to get a schedule reports about them directly to an email address.
- **Usage Reports**: Various reports to show the usage of the system by the users.
- $\checkmark$  Each report can be issued for the entire fleet or a specific group of units.
- $\checkmark$  Clicking on an address on any report will zoom in to the location of the address on the map.
- $\checkmark$  The reports will show the exact coordinates in any line where an address appears given this option is indicated for a specific user.
- $\checkmark$  On any report a quick button was added to enable the creation of a perimeter from the current location.

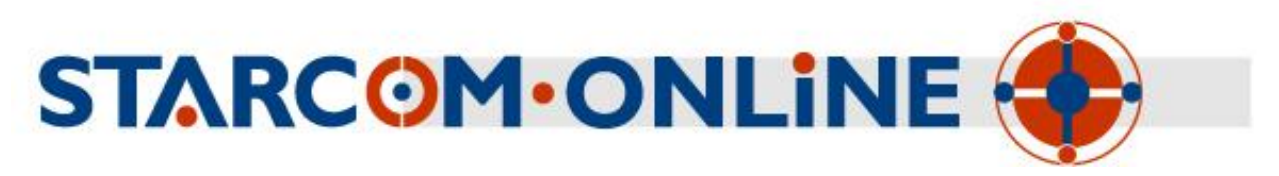

#### *Work plans*

- **Overview**: Ability to create a work plan, built from different assignments to a unit/group at specified day/time, and receives alerts according to the workplan.
- **Location**: Location-based assignments include receiving an alert when the vehicle enters or doesn't enter to a specified zone, leaves it or doesn't leave it at a specified time.
- **Input**: Input-based assignments send a transmission when a specified input changes its state, for example - the door is opened at a specified time.
- **Analog Inputs**: Analog inputs monitoring to send an alert when an input goes below or above a specified value.
- **Speed**: Speed monitoring to send an alert when the speed goes below or above a specified value.
- **Tracking**: Starts a constant transmission rate between the specified times.
- **Events generator**: Custom-made events can be created to incorporate various conditions and results. For example, a user can create an event in which when the vehicle enters a specific area, the siren will start for 1 minute, and if during that time, a button wasn't pressed – a transmission will be sent. Some samples include: Receive alarms if the engine is on and the vehicle isn't moving, Receive alarms when a vehicle's door opens in a specific location and Receive alarms about high speed in a specific location. Cellular Notification, E-Mail, and Monitor setting can be set per event.

#### *Monitoring*

- **Monitoring Window:** Real time incoming events window that can be customized to show specific events and its status (New/In Progress/Closed) filtered by vehicle, group, and event for multiple unit types (such as LCU500/Helios/etc.). Events can be tracked throughout the process, and notes can be added to them for later review. This window will also show incoming text messages from the MDT (Mobile Data Terminal to allow a two way communication of text messages between the driver and the central station).
- **Live Window:** Live status window can be used to view the status of the fleet in real time.
- $\checkmark$  Map: View the status of a vehicle on the map. When available, a text message can be sent from here to a MDT.

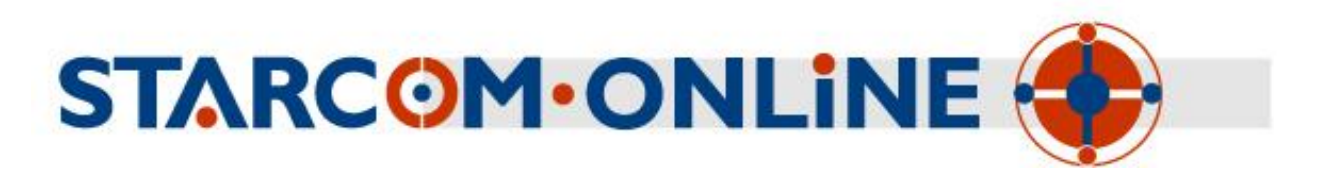

- **Command**: Send outgoing commands to the vehicle, such as activating the siren, start tracking mode, etc. only specific users may use cellular commands.
- **Cellular and Mail Notification**: Notifications regarding various events from the units can be automatically sent via SMS message to chosen cellular phones, or to various email addresses. Use the Users resource to grant access to specific users for this feature.

#### *Map*

- **Coverage**: Extensive Flash maps data of many countries around the world, including most of Europe, North America, Australia, Latin America, and more. The map is automatically resized to the maximum possible size.
- **Vehicle Icon**: Each vehicle can be set to have its own unique icon on the map.
- **Street Lookup**: Lookup a street in any covered country around the world, a click on a street shows the name of the street right below the map. The streets' names appear on their original language, even if the interface is on a different language.
- **Zoom In**: Zoom in to see more details on the map.
- **Zoom Out**: Zoom out to see a larger area on the map.
- **Re-center**: Re-center the map on a specified location or vehicle.
- $\checkmark$  **Show All Units**: Ability to show all the units on the map at once.
- **Google Maps**: Besides Flash maps, devices can be viewed over Google Maps, including Google Satellite images. An option to switch from the regular maps to Google-based maps is available as a button under every map shown in the application.
- $\checkmark$  On any map besides the regular features it also includes an instant perimeter creation, distance measurement tool, a long left click on the map opens a context menu in which the closest five vehicles to a location to a point can be found, map dragging, and much more.

## *User Profile*

- **Access**: An encrypted login is used for increased security. Even with a non-secure web access your password is still protected.
- **Permissions**: Each user has its own permission to use the various parts of the system, and to only view their own units.

www.starcomsystems.com

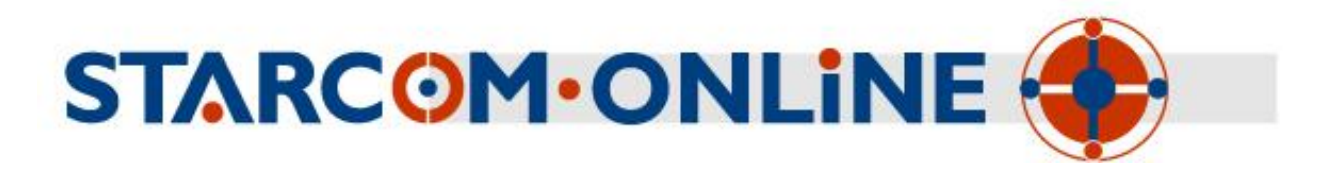

- **Groups**: Users that belong to the same group may share perimeters, routes, and events between them. This way multiple employees can see the same perimeters although they have different usernames. Operators can now create users that can create their own users. This can be used, for example, to allow a fleet company manager to add his own employees and assign their authorizations
- **Localizing**: Users can define their own measurement units (kph/mph, km/miles, time and date presentation, etc.), time zone, and language.
- **Map Size**: Users can define the map size according to their screen.
- **Language**: Users can define the language they wish the interface to be displayed.
- **Security:** Several options reinforce security on the system:
	- $\triangleright$  The option "Force password changing once a month" forces users to update their password once a month.
	- $\triangleright$  The option "Account is locked" locks specific accounts (for example not paying customers).
	- $\triangleright$  The option "Lock account after 5 bad login attempts" locks specific accounts after 5 wrong password attempts.
	- $\triangleright$  At the usage report a column "logins" represents the number of logins the user had in the specified time range
	- $\triangleright$  It's possible to determine which users can edit the cellular numbers of the units' SIM cards.
	- $\triangleright$  Specific reports access can now be set to allow or disallow specific users from accessing any of the reports of the system.

## *Mobile Phone Usage*

- **Mobile Interface**: Using a mobile phone's browser, a special interface of the application is available which is easy to view and operate using mobile phone a mobile phone (touch-screen support is included).
- **Cellular Notification**: Users can set specified events to be sent to their own mobile phone as they occur.
- **Cellular Command**: Users can use their mobile phone to send commands to their vehicle (such as Active Siren, Unlock Doors, etc.).

www.starcomsystems.com